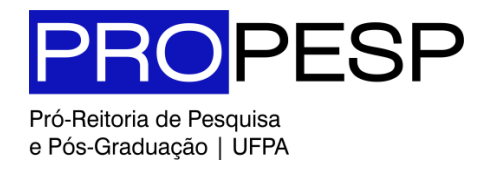

#### **EDITAL 13/2023 – PROPESP**

## **PROGRAMA INSTITUCIONAL DE BOLSAS DE INICIAÇÃO CIENTÍFICA E DE DESENVOLVIMENTO TECNOLÓGICO E INOVAÇÃO PIBIC 2023 ANEXO II ORIENTAÇÕES PARA A REALIZAÇÃO DA INSCRIÇÃO**

#### **1. CADASTRO DO PROJETO PESQUISA**

- Para estar apto a concorrer ao Edital PIBIC, é necessário cadastrar um projeto de pesquisa no Sistema SIGAA;
- O pesquisador deve anexar a Portaria de aprovação do projeto, emitida pela Unidade com ou sem carga horária alocada;

Para obter maiores detalhes sobre como efetuar o cadastro de Projetos no SIGAA, consulte o Manual de Orientação para Cadastro de Projetos, disponível na página eletrônica da PROPESP (www.propesp.ufpa.br).

# **2. COMO SUBMETER O PROJETO CADASTRADO AO EDITAL, SOLICITAR AS COTAS DE BOLSAS E CADASTRAR OS PLANOS DE TRABALHO** (No SIGAA, estas etapas são vinculadas).

- Após registrar o projeto, o pesquisador deve selecionar o Edital que deseja concorrer, cadastrar um ou mais planos de trabalho, de acordo com o número de bolsas que pretende solicitar. Para cada bolsa solicitada, é preciso cadastrar um plano de trabalho distinto;
- Caso o pesquisador possua mais de um projeto de pesquisa cadastrado no SIGAA, é possível que os planos de trabalho submetidos sejam atrelados a projetos de pesquisa distintos para concorrer ao mesmo Edital;
- Consulte o Edital para obter informações sobre o número de máximo de bolsas que é permitido solicitar e também sobre a possibilidade de acumulação de bolsas de outros Editais de Iniciação Científica.

Para obter maiores detalhes sobre como efetuar o cadastro de Projetos no SIGAA, consulte o Manual de Orientação para Cadastro de Projetos, disponível na página eletrônica da PROPESP (www.propesp.ufpa.br).

### **3. CADASTRO DA PRODUÇÃO CIENTÍFICA NO SIGAA**

- A seleção das propostas submetidas ao Edital consistirá da avaliação da produção acadêmica dos docentes dos últimos 3 anos (2020-2022), de acordo com as informações presentes no Currículo Lattes e nos critérios de pontuação que constam da planilha no Anexo I deste Edital.
- Será necessário importar para o SIGAA as informações contidas no Currículo Lattes, em XML, por meio de ferramenta disponibilizada pelo próprio Sistema.
- Os itens importados do Currículo Lattes terão que ser validados, devendo o pesquisador complementar as informações solicitadas pelo SIGAA.